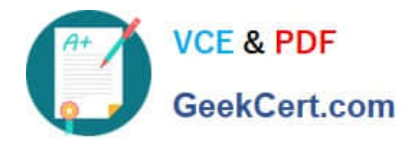

# **EADA105Q&As**

ArcGIS Desktop Associate 10.5

# **Pass Esri EADA105 Exam with 100% Guarantee**

Free Download Real Questions & Answers **PDF** and **VCE** file from:

**https://www.geekcert.com/eada105.html**

100% Passing Guarantee 100% Money Back Assurance

Following Questions and Answers are all new published by Esri Official Exam Center

**8 Instant Download After Purchase** 

**83 100% Money Back Guarantee** 

- 365 Days Free Update
- 800,000+ Satisfied Customers  $\epsilon$  or

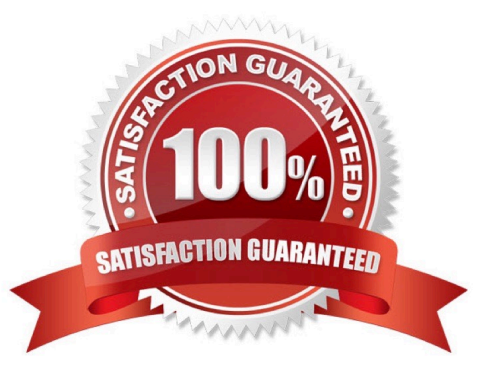

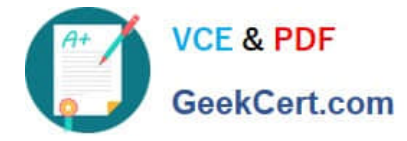

## **QUESTION 1**

An ArcGIS user receives a list that includes the following information:

1.

Parcel ID number

2.

Owner

3.

Acquisition date

4.

Assessed value

5.

Tax status

The ArcGIS user must use the list to create a relationship class to a parcels feature class. Which geodatabase element should the user load the list into?

A. Feature Class

B. Table

C. Feature Dataset

D. Parcel Fabric

Correct Answer: C

#### **QUESTION 2**

An ArcGIS user needs to fix a topology error in a street line feature class to remove a gap between an endpoint of a line and the edge of another line.

Which tool allows the user to repair this error in a single step?

A. Planarize Lines

B. Extend Line

C. Reshape Features

D. Line Intersection

Correct Answer: C

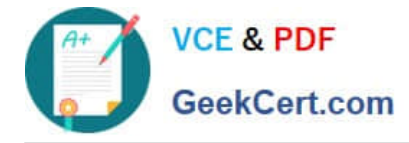

#### **QUESTION 3**

In a scene in ArcGIS Pro, a user finds that a streets layer draws elevated at a distance above the ground, instead of draped over the ground surface.

How should the user fix the problem and place the streets layer on the ground?

- A. Project tab > Options > Map and Scene tab
- B. Scene Properties > Elevation Surface tab
- C. Scene Properties > Coordinate Systems tab
- D. Layer Properties > Elevation tab

Correct Answer: D

#### **QUESTION 4**

How should a GIS technician repair all broken data sources in a map at once?

A. Right-click Folders in the Project pane > Make a new folder connection > Navigate to the new file geodatabase location

B. Right-click Databases in the Project pane > Add Database > Navigate to the new file geodatabase location

C. Click the red exclamation point in the Contents pane > Change Data Source > Browse to new source

D. Click a broken layer in the Contents pane > Data Ribbon > Export Features

Reference: http://desktop.arcgis.com/en/arcmap/10.3/map/working-with-layers/repairing-broken-datalinks.htm

#### **QUESTION 5**

An ArcGIS Pro user creates a new map and adds in a new data layer.

What happens by default to the coordinate system of the map?

- A. The layer is re-projected to match the basemap layer.
- B. The layer is projected on the fly to match the basemap layer.
- C. The map takes on the projection of the layer that was added.
- D. The map stays in the projection of the basemap layer.

## Correct Answer: B

Reference: http://desktop.arcgis.com/en/arcmap/10.3/map/working-with-arcmap/specifying-a-coordinatesystem.htm

Correct Answer: C

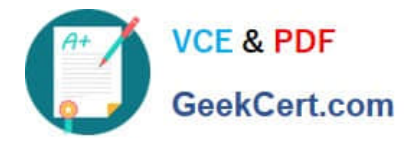

[Latest EADA105 Dumps](https://www.geekcert.com/eada105.html) [EADA105 PDF Dumps](https://www.geekcert.com/eada105.html) [EADA105 Braindumps](https://www.geekcert.com/eada105.html)